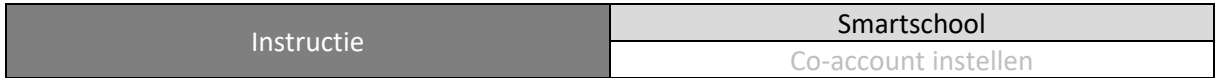

## Wat heb je nodig?

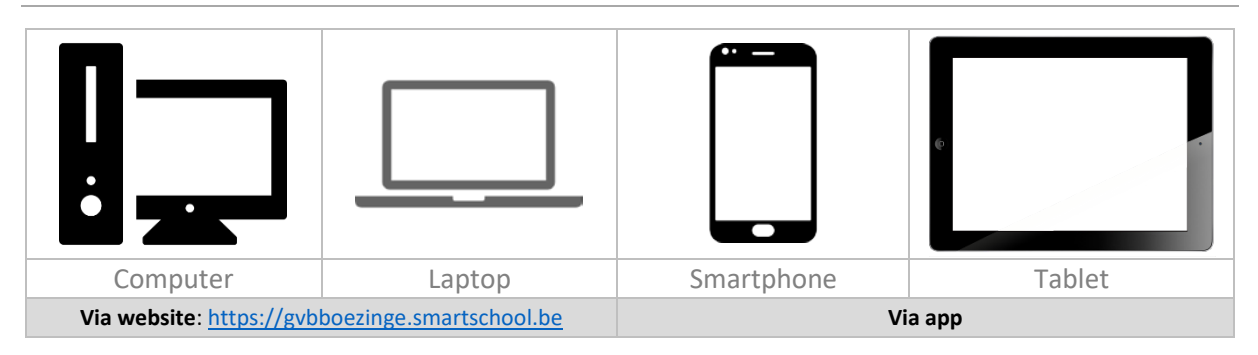

## Wat is een co-account?

Met een co-account heb je als ouder toegang tot de leeromgeving Smartschool. Via dit systeem sta je in contact met de school.

## Hoe aanmelden?

Stap 1: surf naar[: https://gvbboezinge.smartschool.be](https://gvbboezinge.smartschool.be/)

Stap 2: vul in zoals aangegeven op de brief:

- a) gebruikersnaam van je zoon/dochter
- b) het wachtwoord uit je persoonlijke brief

Stap 3: klik vervolgens op aanmelden

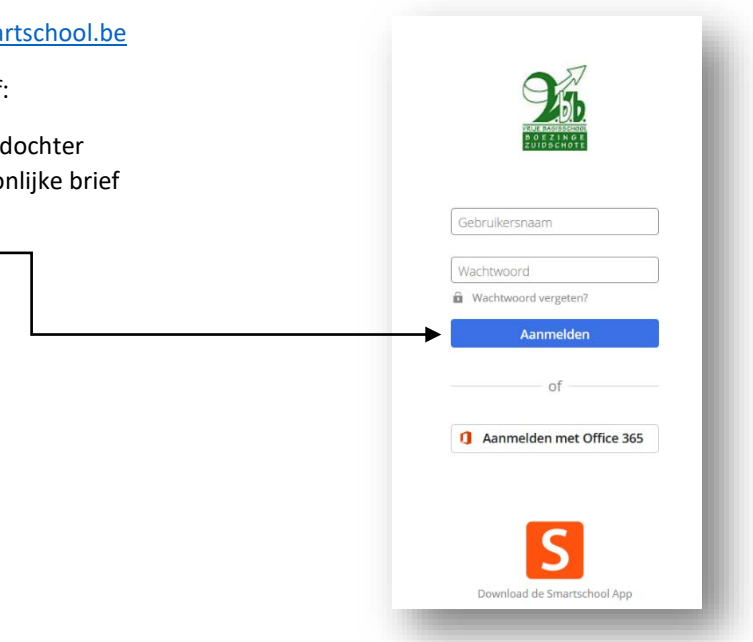

Stap 4: als je ingelogd bent, moet je eerst de tekst met de algemene voorwaarden goedkeuren. Scrol door de tekst tot helemaal beneden en klik vervolgens op "**Ik ga akkoord**".

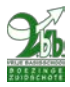

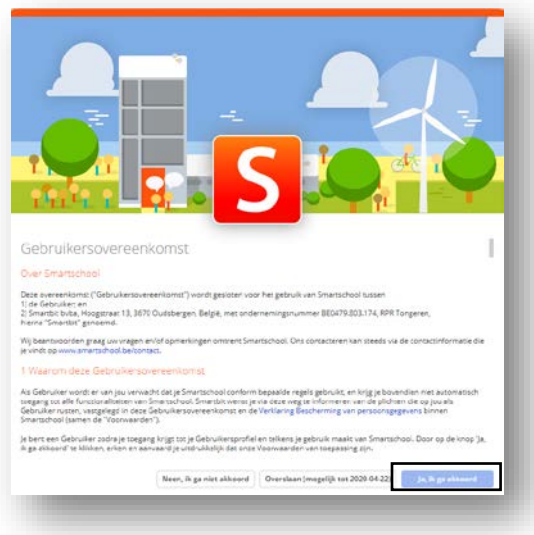

Stap 5: Kies een nieuw, persoonlijk wachtwoord dat je gemakkelijk kan onthouden. Geef dit wachtwoord nooit door!

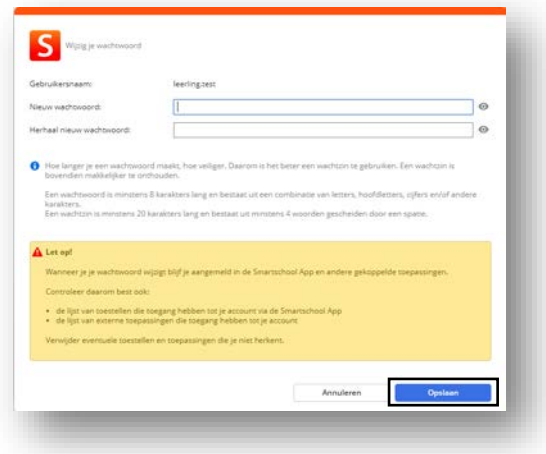

Stap 6: Bevestig je e-mailadres. Open nu je e-mailprogramma (lokaal of on-line) en klik op de *link* om je e-mailadres te bevestigen.

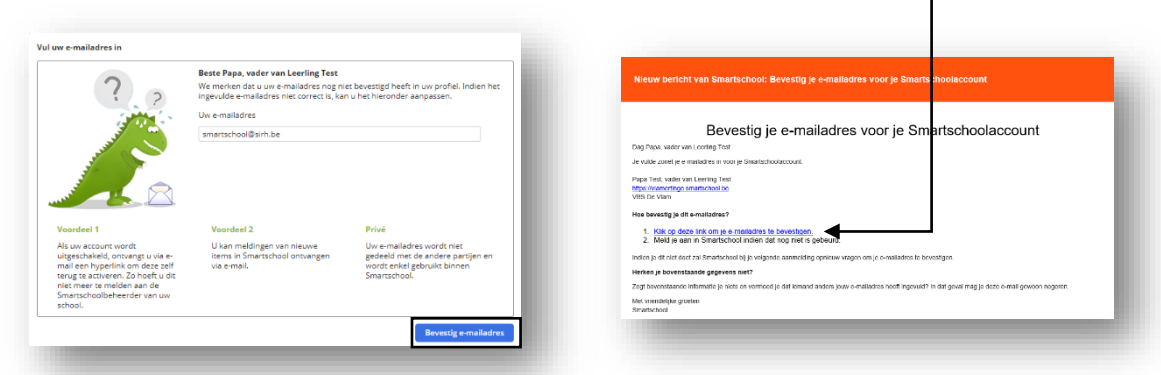

Stap 7: Je komt nu terecht op de startpagina van de leeromgeving Smartschool.

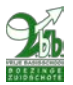

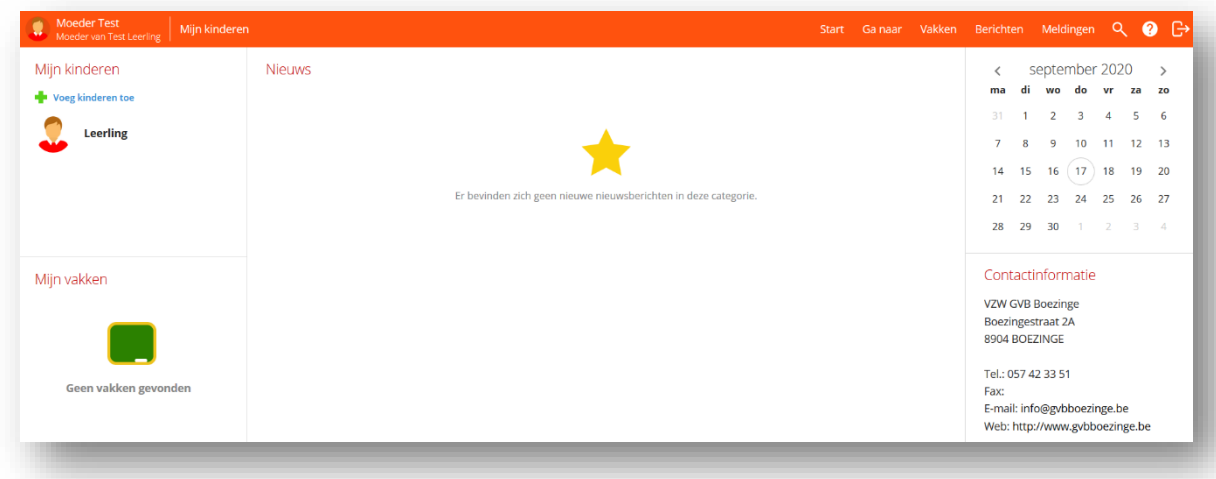

## Vanaf de smartphone of tablet

Heb je een smartphone of tablet, dan kan je de Smartschool App installeren. De Smartschool App is de ideale aanvulling op het gebruik van Smartschool via je browser. De items die je het meest gebruikt, vind je terug in de App.

De App is gratis te downloaden via de Play Store of App Store. [\(https://www.smartschool.be/apps/app/\)](https://www.smartschool.be/apps/app/)

Wanneer je de Smartschool App voor de eerste maal opent, dien je eerst het platform van de school op de geven. Dit is "vlamertinge.smartschool.be". Vul vervolgens je gebruikersnaam en wachtwoord in.

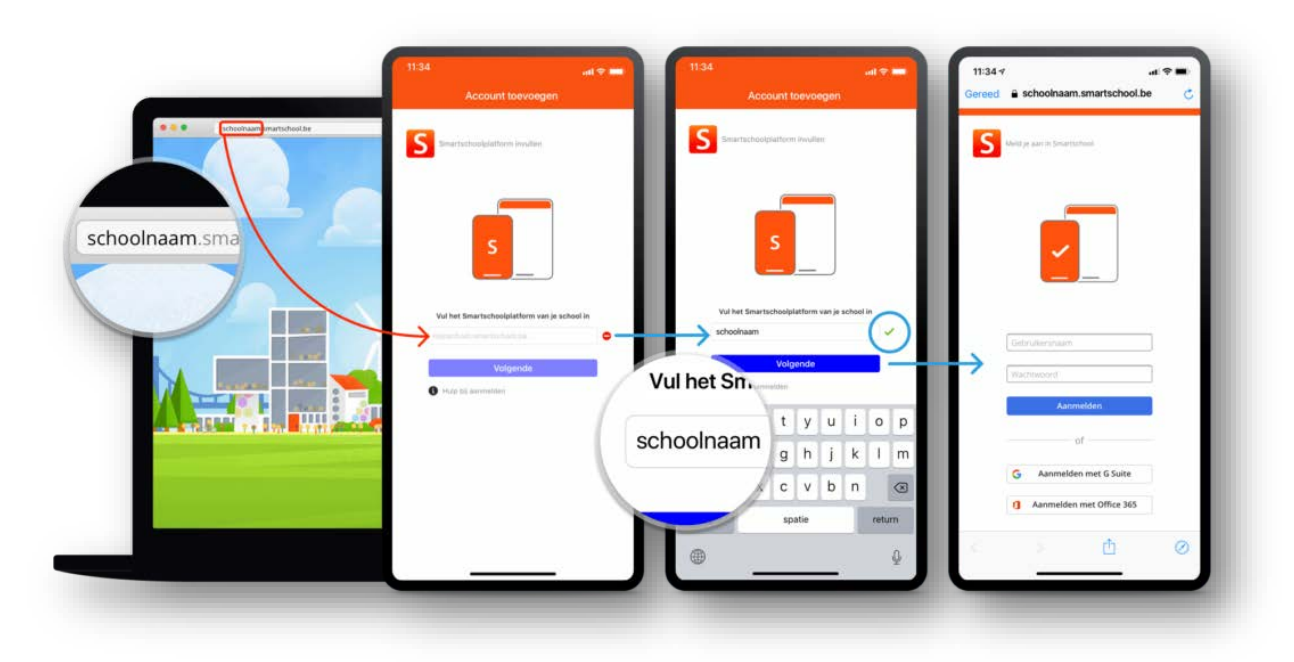

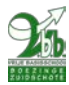